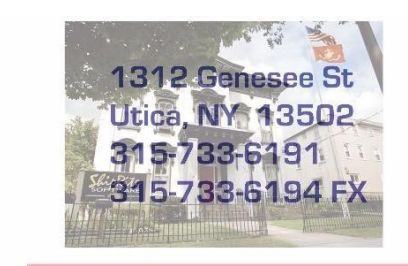

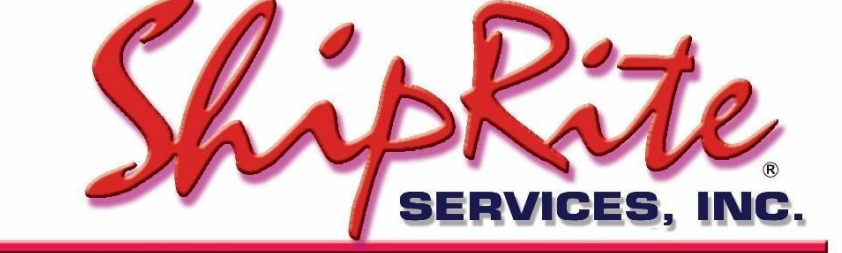

www.shiprite.net

info@shipritesoftware.com

# **Critical Update v. 10.18.4 – HOTFIX 10/3/2018**

## **If you already download 18.4 previously, you need to download the 18.4 update again to obtain the latest Changes!!!**

#### **Overview**

- Time to Download: 1-5 minutes.
- Time to apply update: 1-5 minutes**.**
- It is recommended you download and install this update at the end of day, and not as you arrive for work, unless you get to the center at least 30 minutes ahead of time.

#### **Hotfix 18.4**

- New FedEx Additional Handling Rule
- FedEx/UPS Large Package Surcharge has a minimum billable weight of 90lb
- Updated Customer Search function

### **Installation**

- 1. Backup your ShipRite database. You should be backing up DAILY. If you are not, please go to [www.shipritesoftware.com/FAQS,](http://www.shipritesoftware.com/FAQS) download the "Backup ShipRite" instructions, and then apply the backup procedure.
- 2. The Update has to be done on the server computer with ShipRite closed on all other workstations.
- 3. On the server, from the main ShipRite screen, click on the EOD button. In the top right corner, click on the Program Updates button.

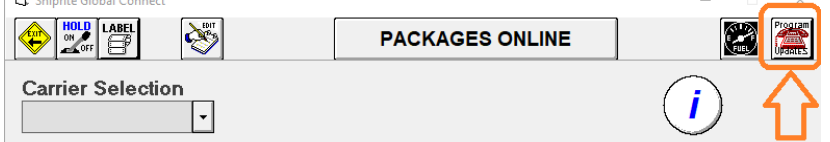

*(Note: If Program update button does not work, go to page 3 of this document to manually download the update)*

4. A ShipRite Updates status screen will display with information that the update is being downloaded. Depending on your internet speed, this can take a few minutes to complete.

When done, a message will display informing that the Update downloaded successfully. Close the screen and close out of ShipRite completely.

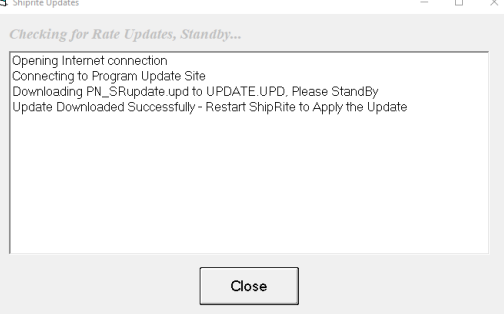

5. After closing ShipRite, open it right back up from the desktop shortcut. During the initial startup, a message will appear stating the Program Update has been located. Click YES to install the update.

6. If you are on version 18.2 or below, a prompt will appear to install the "SAP Crystal Reports Runtime Engine for .Net Framework". Click "Next" to start installation and follow the prompts on the screen. Once installation is completed, click "Finish"

7. A prompt will come up to install the ShipRiteNet 4.5 module. Follow the prompts to install it as well.

**If prompted to repair or remove ShipRiteNet 4.5, select Repair.**

8. After the installation is completed, start ShipRite back up from your normal icon. The first time ShipRite is started up, the software will go through a loading procedure. This is normal.

The update is now completed.

## **Workstations**

After the server is updated, start ShipRite on any additional workstation that is present. The first time ShipRite is started up, a popup message will appear to install the SAP Crystal Reports Runtime Engine" on each workstation. Follow prompts on screen to install.

Start ShipRite back up, another popup message will appear ("Failed to Load ShipRiteNet module"). Press YES on that pop-up dialog and follow prompts on the screen to install the current ShipRiteNet module.

**If prompted to repair or remove ShipRiteNet4.5, select Repair.**

#### **In the event the Program Update button fails to download the update:**

It's possible that a firewall or anti-virus software blocks the Program update from being downloaded. If that is the case follow these instructions:

- 1. Click **[<<HERE>>](http://support.shipritesoftware.com/ShipRite_Updates/Update_10.18.4.exe)** to manually download the US update. (Canadian Locations, please click [<<HERE>>](http://support.shipritesoftware.com/ShipRite_Updates/UpdateCanada_10.18.4.exe) to download the Canadian Update)
- 2. SAVE to your desktop. Double click on the file name: Update\_10.18.4.exe
- 3. Click NEXT to start the loading process, then FINISH to complete the installation.
- 4. A message will come up to install the SAP Crystal Reports Runtime Engine. Click Next and follow prompts to install.
- 5. Next you will receive messages that the ShipRite Dot Net 4.5 need to update. Go ahead and click YES and continue until done. Click CLOSE when done. If prompted to Repair or Remove, select Repair.
- 6. Start the ShipRite Program from the normal icon. You will get a message that X number of Database fields were added. This is normal. You will be required to restart the program again.
- 7. At this point start up ShipRite on the workstations. If prompted to repair or remove ShipRiteNet4.5, select Repair.

Once the ShipRite Main Menu screen pops up, you are updated.

#### **New Features**

#### 1. FedEx Additional Handling

The Additional Handling Surcharge for packages that have an actual weight greater than 70 lbs will increase from \$12 per package to \$20 per package for Express and Ground shipments (US and International).

The Additional Handling surcharge based on dimensions or packaging will remain at \$12.00.

You do NOT have to adjust the pricing for Additional Handling in the Master Shipping Table (the cost can remain set to \$12.00). ShipRite will automatically bump up the both the cost and your set selling price when applicable.

#### 2. Updated Customer Search

Due to reported latency issues when using the new "fuzzy" search in customer lookup, it is now optional. When searching for contacts in the Customer Lookup screen, a choice is now available to do a "Starts With", "Contains", and "Ends With" search.

To make the selection click on the "Search Type" option in the top left corner. The selection will be remembered and stay selected.

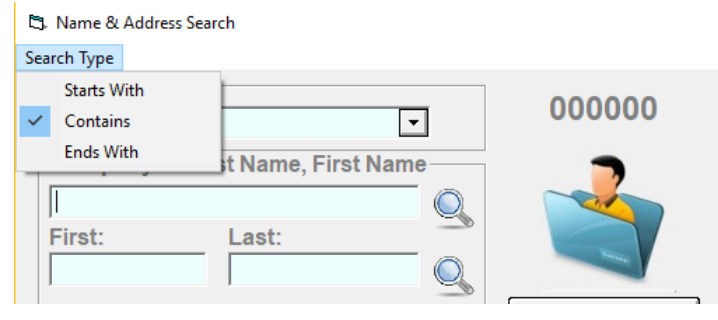

**Starts With** – Looks for matches only at the start of the contact name. (This is traditional search that was previously in ShipRite)

**Contains** – Looks for matches anywhere within the contact name. (This is the newer "fuzzy" search recently implemented)

**Ends With** – Looks for matches at the end of the contact name. (New option to ShipRite with this update)

# **Fixes Included in 10.18.4**

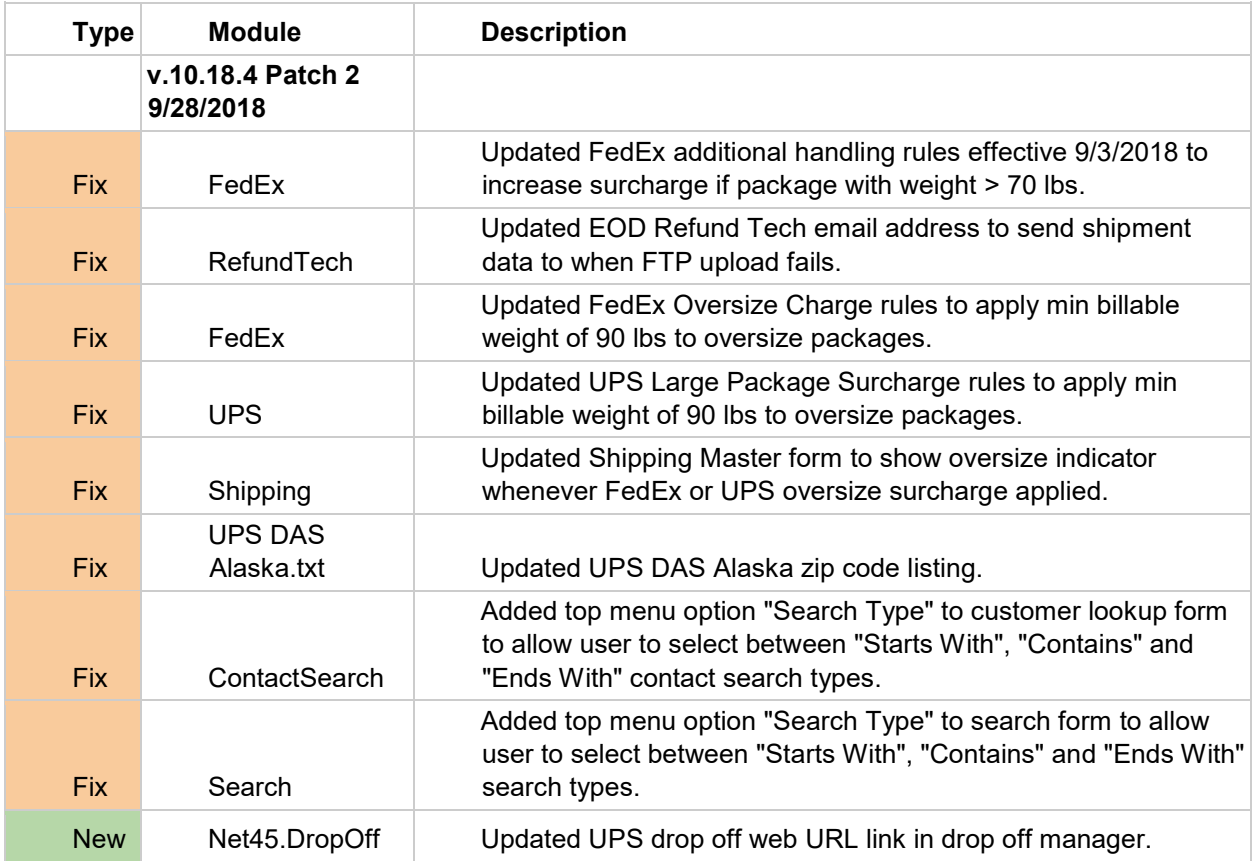